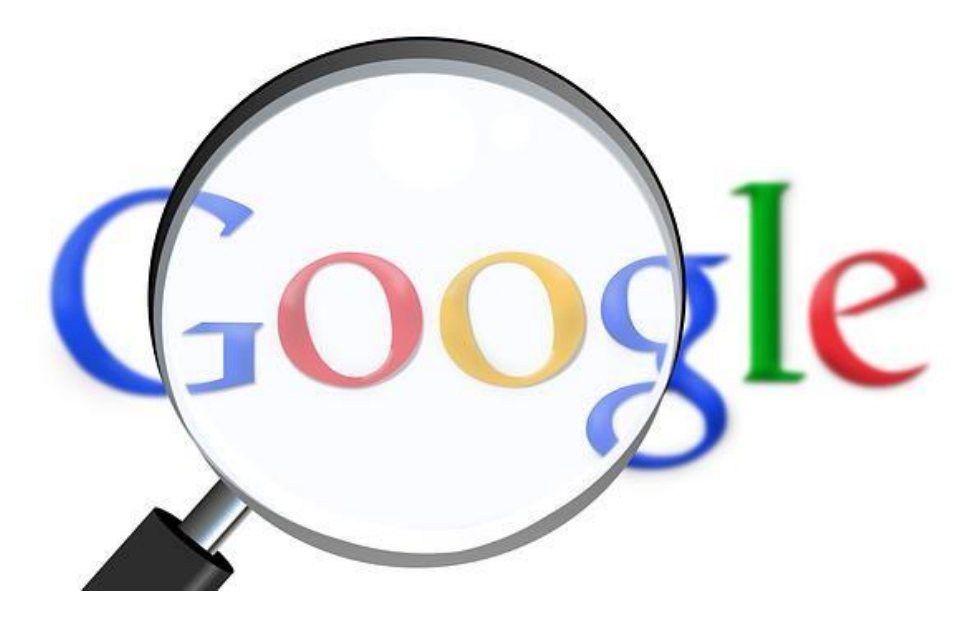

امروزه ، شاید کمتر کسی را یافت که نیازی به اینترنت و یا جستجو و کندوکاو در وب نداشته باشد و دقایق و ساعاتی را پشت رایانه منزل یا محیط کار مشغول به این کار نباشد. کاربری که روزانه چندین ساعت را با جستجو و گشت و گذار در وب و سایت های اینترنتی می گذراند ، با دریایی از اطالعات و مقاالت و سایت های مختلف روبرو می شود که اگر بخواهد به تک تک آنها سر زده و آنها را مطالعه کند ، مطمئنا روزهای بسیار پرکار و خسته کننده ای را خواهد داشت.

با توجه به انبوه اطالعات در فضای وب ، یافتن اطالعات و مقاالت مورد نیاز یک فرد ، کار ساده و راحتی نخواهد بود مگر اینکه بتواند با مهارت و دانش کافی به سایت های مورد نظرش دست پیدا کند.

بنابر این ، امروز در اینجا به معرفی و بررسی راهکارهای اساسی و مهم برای جستجویی بهتر در اینترنت و سایت های اینترنتی می پردازیم که امیدوارم برای شما کاربردی و مفید واقع شود!

یکی از مزیت های مفید و کاربردی وب ، جستجو در میان اطالعات متنی و رسانه ای سایت های اینترنتی است. پس برای این منظور باید از یک موتور جستجوگر متنی و تصویری استفاده کرد. در حال حاضر یکی از قوی ترین و بزرگترین آنها ، موتور جستجوگر گوگل است که به عنوان اولین ابزار برای جستجو در فضای وب کاربرد دارد. تقریبا هر سایتی که روی کار می آید در گوگل هم ثبت می شود و اگر شما با جستجو در آن با مشکلی مواجه شدید ، حتما مشکل از نحوه جستجوی شماست!

پس در این مطلب به معرفی راه های جستجوی سریع و مفید در گوگل یا به نوعی " گوگل کردن " می پردازیم که تا آخر مطلب با ما همراه باشید! در ابتدای کار حتما سعی کنید به جای استفاده از مرورگرهای متفرقه ، اگر می خواهید در گوگل جستجو کنید از مرورگر گوگل کروم استفاده کنید تا به نتایج بهتر و مفیدتری در این مرورگر دست پیدا کنید.

برای شروع کار جستجو ، حتما چندین کلمه مرتبط با موضوع مورد جستجو را در ذهن خود داشته باشید تا اگر احیانا از اولین یا دومین کلمه کلیدی ، چیزی یافت نشد مایوس نشوید و از کلمات دیگری که در ذهن دارید استفاده کنید و سعی کنید از جمالت طوالنی استفاده نکنید و نهایتا از سه تا پنج کلمه را در گوگل جستجو کنید.

-1 علامت " گیومه و کوتیشن  $-1$ با گذاشتن کلمات یا جمالت خودتان در داخل یک گیومه یا کوتیشن ، گوگل می فهمد که فقط دنبال همان جمله یا کلمه مورد نظر هستید و سایت هایی که آن کلمات در داخل آنها است برای شما لیست می شوند.

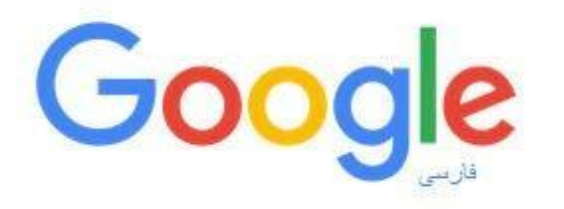

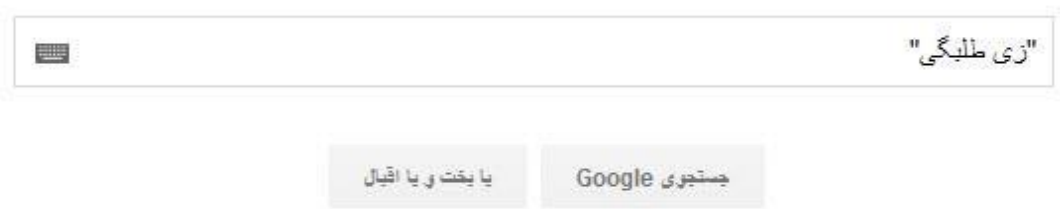

-2 عالمت OR اگر در میان کلمات خود از OR بزرگ استفاده کنید به گوگل می گویید که به طور همزمان برای دو کلمه جستجو را انجام دهد. مثال اگر دنبال کلمات زی طلبگی و سبک زندگی طلبگی هستید باید در میان هر کدام از این کلمات از عملگر OR استفاده کنید. همچنین می توانید به جای عملگر OR از عالمت ) | ( که با نگه داشتن کلیدهای ) SHIFT+ ) \انجام می شود استفاده کنید.

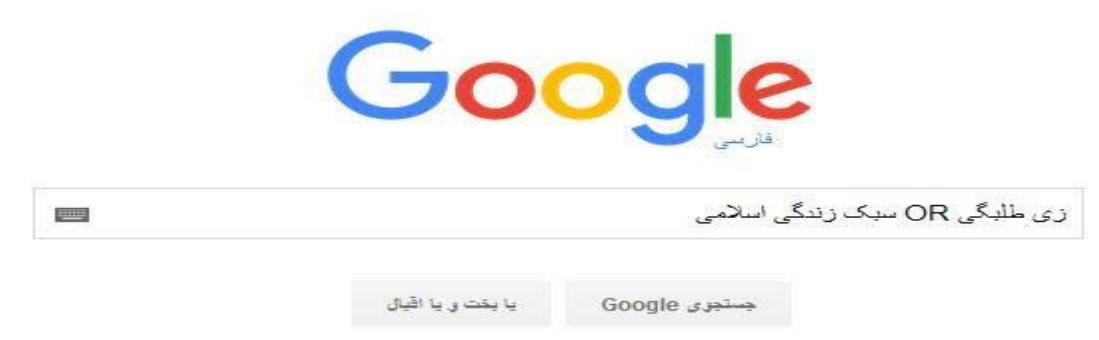

در جستجوگر گوگل ، عبارت هایی مثل a , to , the و دیگر عبارات نادیده گرفته می شوند و اگر می خواهید که این عبارات در جستجوهای شما لحاظ شوند می توانید از علامت مثبت ( + ) استفاده کنید. البته یک استفاده دیگر هم از این عالمت می شود و آن هم اینست که اگر مثال عبارت )کوثر بالگ +سبک زندگی اسالمی(را در جستجوگر تایپ کنید، گوگل می فهمد که باید به دنبال واژه کوثر بالگ بگردد که کلمه سبک زندگی اسالمی درون آن باشد.) توجه داشته باشیدکه کلماتی که مابین + قرار میگیرند بدون فاصله باشند(

-3 عالمت +

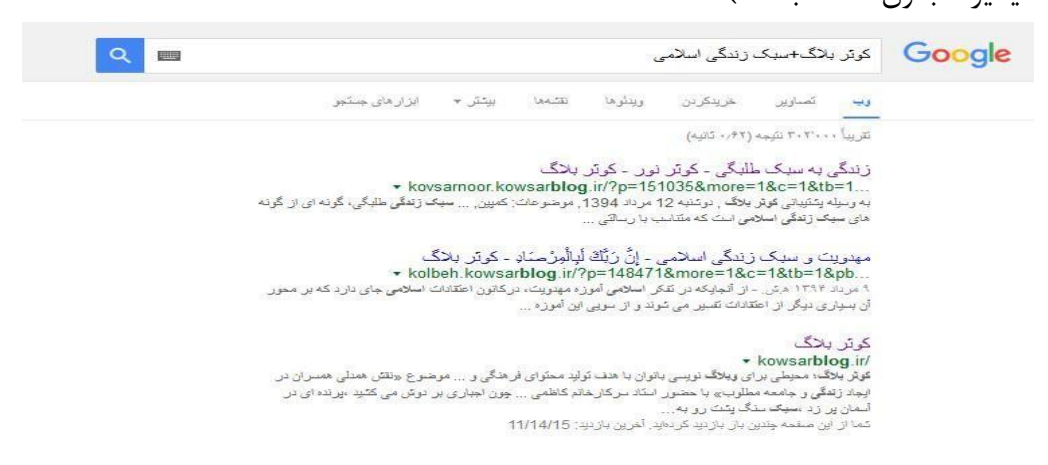

-4 عالمت – این علامت عکس علامت مثبت عمل می کند ، یعنی اگر عبارت ( سبک زندگی اسلامی-زی طلبگی ) را در جستجوگر بزنید ، گوگل می فهمد که باید دنبال کلمه سبک زندگی اسالمی بگردد که واژه زی طلبگی درون آن وجود نداشته باشد و آن کلمه را فیلتر کند.) توجه داشته باشید که کلماتی که مابین – قرار میگیرند بدون فاصله باشند(

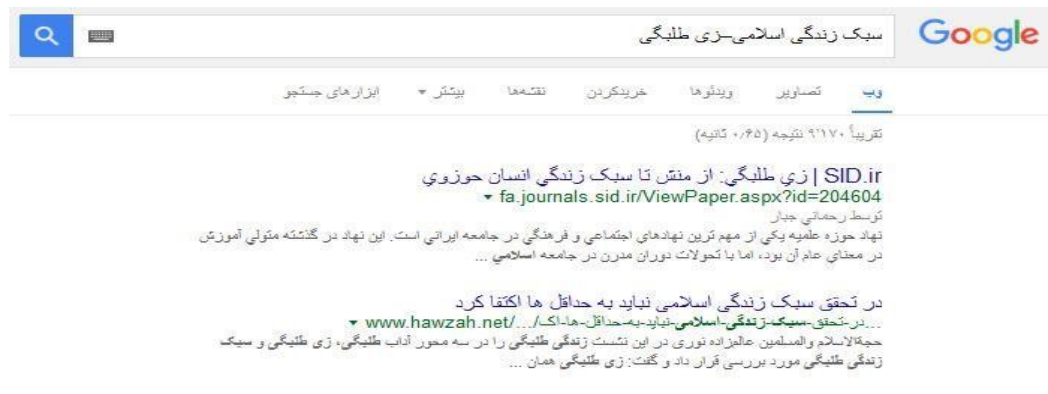

اگر به دنبال عبارت یا مبحث خاصی هستید ، مثلا عبارت ( روانشناسی ~ طلاب ) را در گوگل تایپ  $\sim$  کرده تا موضوع و مقالات مرتبط با روانشناسی طلاب را به شما نمایش دهد.( برای درج علامت  $\sim$ صفحه کیبورد شما باید در حالت انگلیسی باشد و همزمان کلید~+shift را فشار دهید(.

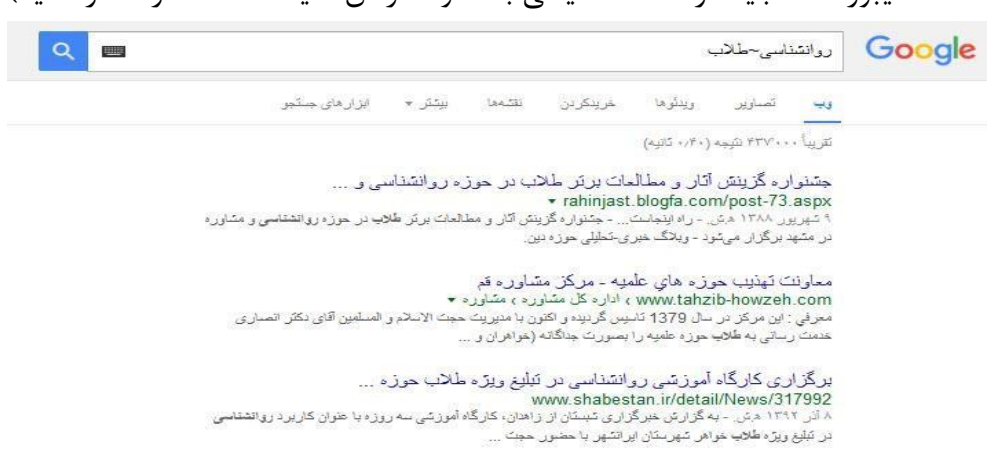

 $\sim$  علامت  $-5$ 

-6 عبارت :define اگر می خواهید که معنی یک کلمه را در گوگل پیدا کنید باید ابتدا عبارت( :define( را نوشته و بعد کلمه مورد نظرتان را تایپ کنید تا معنی آن را به شما بدهد که با روی کار آمدن مترجم گوگل می توانید از این ابزار استفاده کنید. Google فضای مجازی:define 프

-7 عبارات تاریخی اگر شما در گوگل مثال عبارت ) سبک زندگی اسالمی 1333-1334( را بزنید ، به گوگل می فهمانید که مطالبی که مرتبط با سبک زندگی اسالمی است را در محدوده تاریخی تعیین شده نمایش دهد.

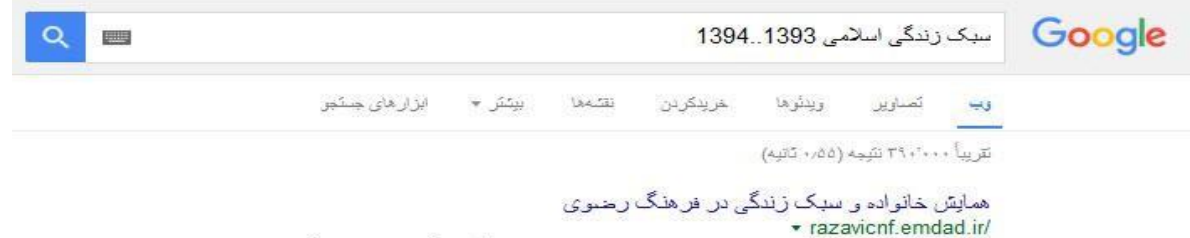

كتَاب جِكِدِهِي مقالات از روز شنبه 4/07/1394 از طريق وببسايت همايش قابل بارگيري ... سيگ زندگي اسلامي و الگوهای توانمننسازی اقتصادی خاتواده; سیک زندگی اسلامی و ...

-8 عبارت :filetype اگر بخواهید مثلا فایل های pdf,doc,txt,word,mpeg,swf و یا هر پسوند دیگری از فایل ها را جستجو کنید می توانید مثال در گوگل عبارت )فضای مجازی pdf:filetype ) را بزنید تا گوگل موضوعات پی دی اف مرتبط با کلمه مورد نظرتان را لیست کند.) کلمه ای که بعد از pdf بکار میرود باید با یک فاصله از پسوند جدا باشد(

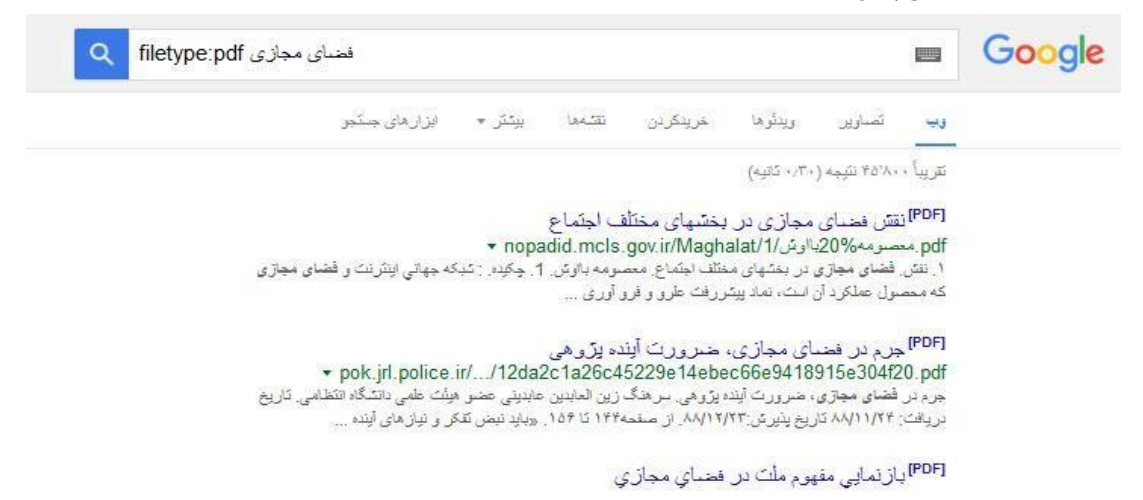

time: عبارت  $-9$ 

با نوشتن عبارت اصفهان time در جستجوگرتان به گوگل می گویید که زمان محلی به وقت اصفهان را به شما نمایش دهد.

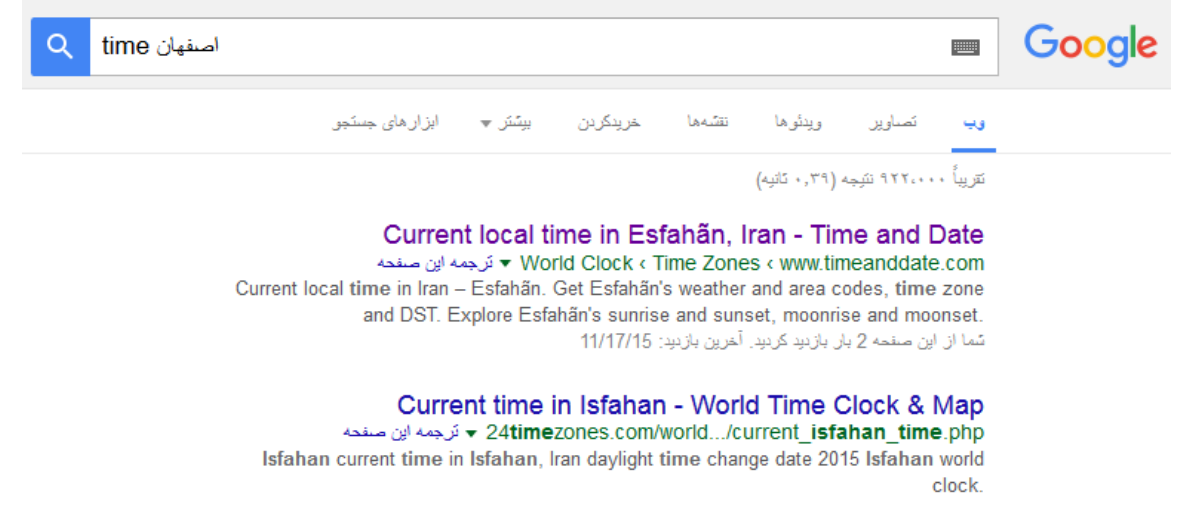

site: عبارت  $-10$ اگر هم بخواهید موضوعات و عناوین ایندکس شده یک سایت خاص را در گوگل ببینید باید مثال عبارت )روانشناسیir.kowsarblog:site ) را سرچ کنید.) کلمه ای که بعد از آدرس سایت بکار میرود باید با یک فاصله از هم جدا باشند یعنی به هم چسبیده نباشند(

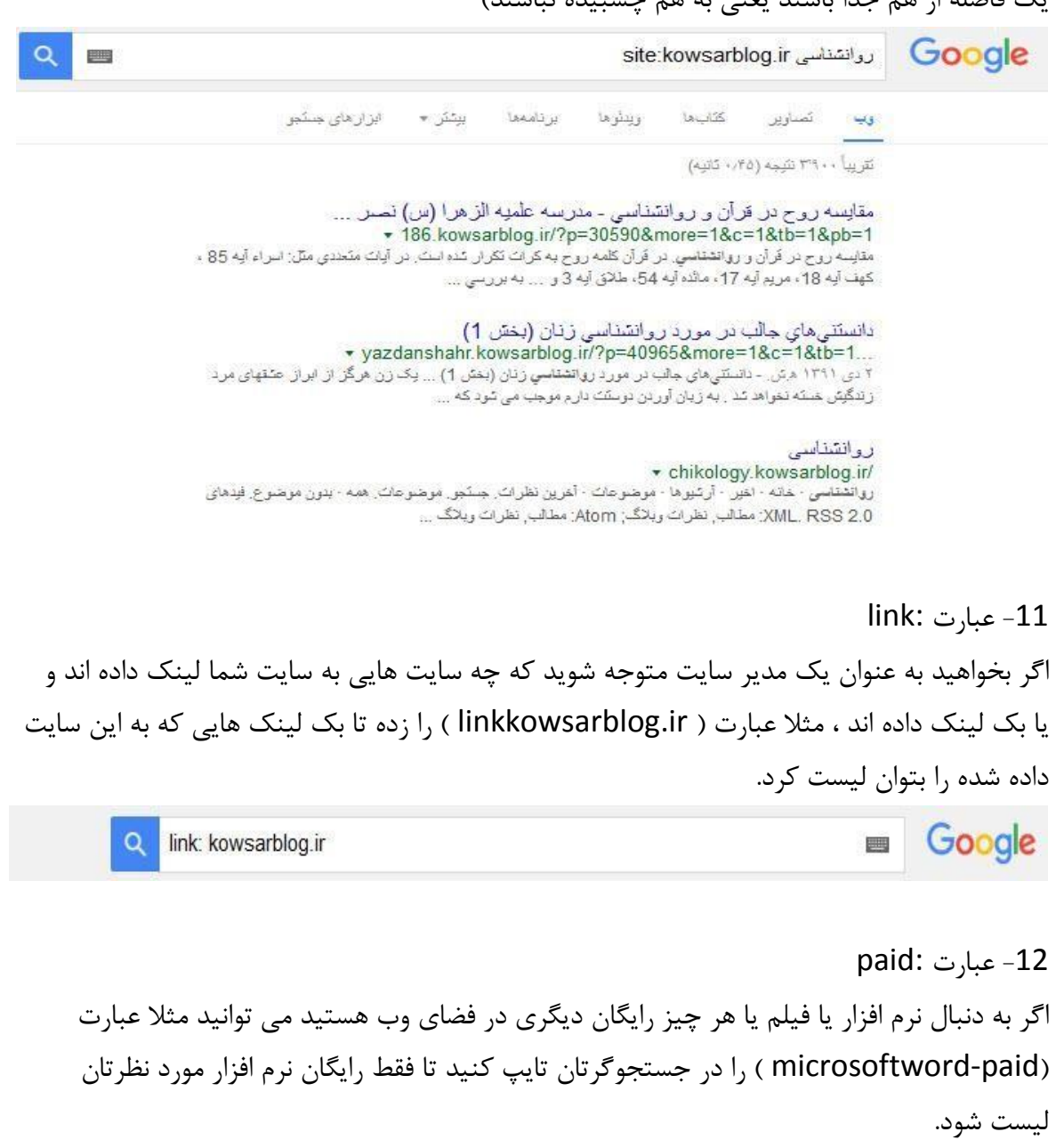

## -13 عبارت :intitle

اگر به دنبال عنوان مطالب و مقاالت خودتان در وب هستید ، می توانید مثال عبارت ) kovsarnoor:intitle ) را تایپ کنید.

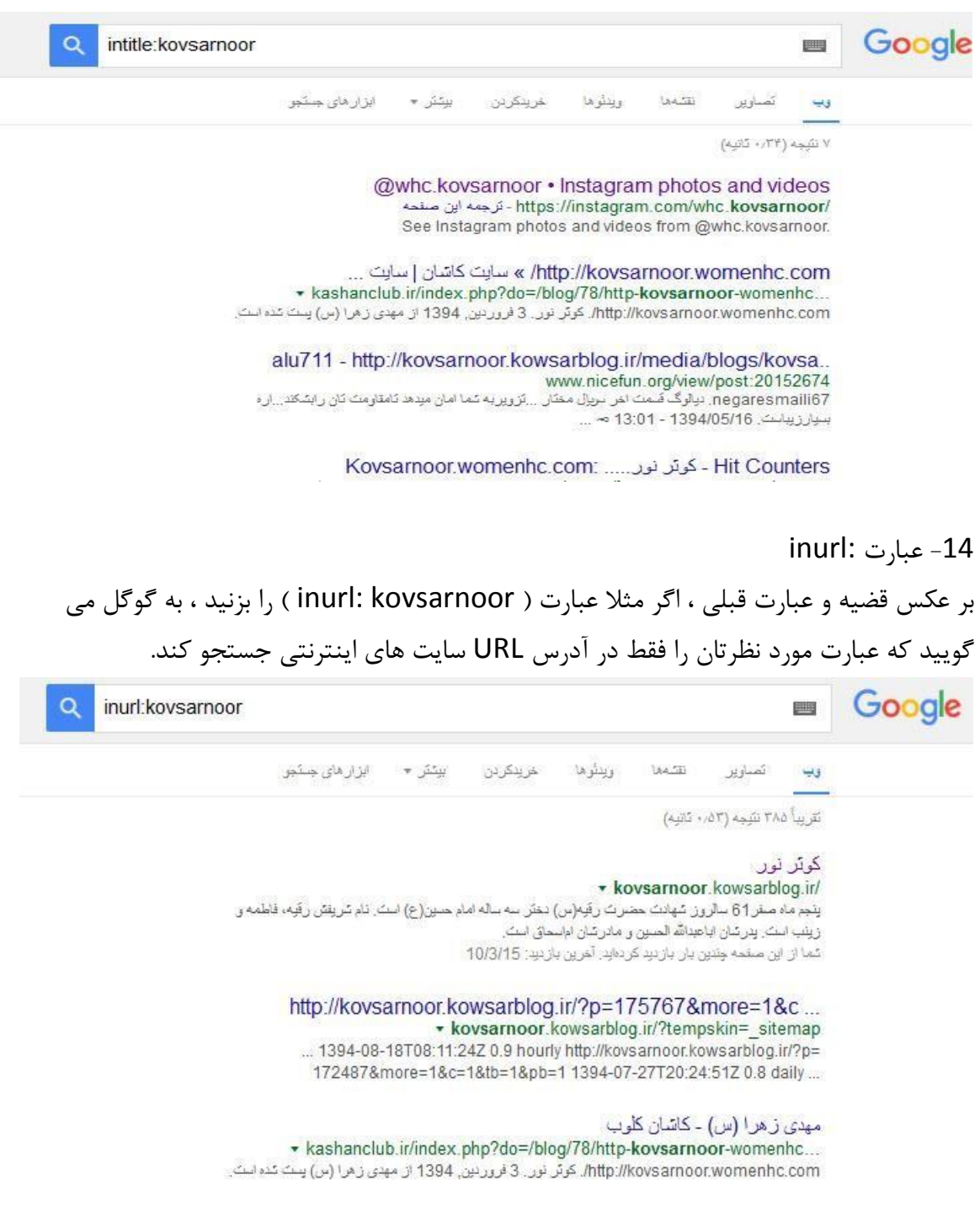

-15 عبارت weather برای مطلع شدن از وضعیت آب و هوای مناطق کشور و یا شهرتان می توانید مثال عبارت )اصفهان weather )را بزنید تا گوگل وضعیت آب و هوای منطقه شما را لیست کند.

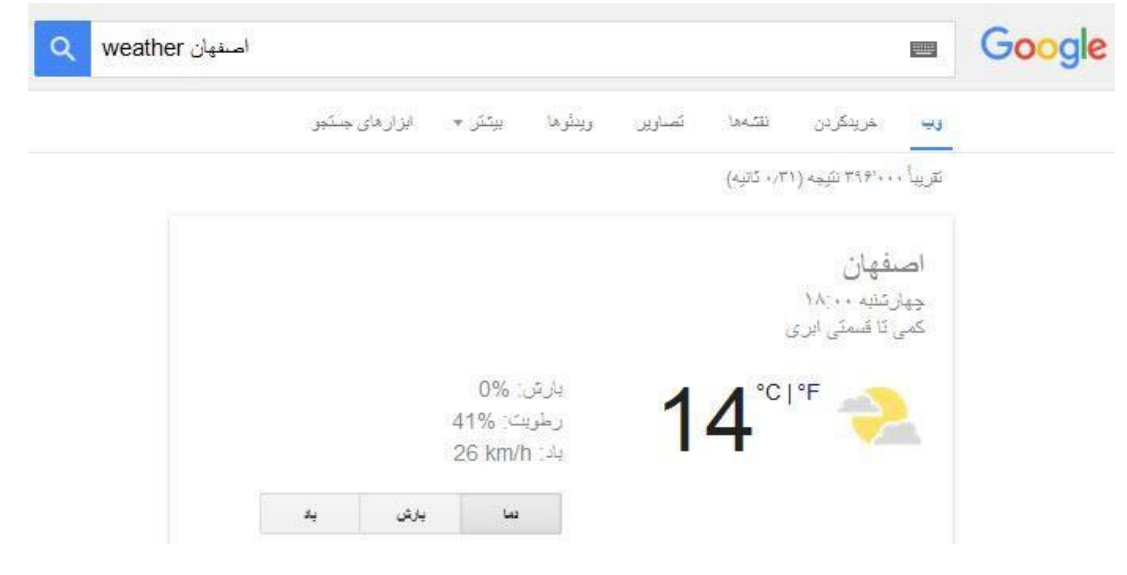

-16 جستجو های دیگر اگر بخواهید به جزء متن از مطالب تصویری یا مدیا و رسانه ای استفاده کنید می توانید از لیست زیر که مربوط به جستجوگرهای متفاوت گوگل است استفاده کنید:

> [Blog Search](https://www.google.com/?gws_rd=ssl) [Book Search](https://books.google.com/?hl=en) **[Scholar](https://scholar.google.com/) [Catalogs](https://www.google.com/?gws_rd=ssl)** [Finance](https://www.google.com/finance) [Images](https://images.google.com/?gws_rd=ssl) [Local/Maps](https://images.google.com/?gws_rd=ssl) [News](https://news.google.com/) [Patent Search](https://www.google.com/?tbm=pts&gws_rd=ssl) [Product Search](http://www.google.com/shopping)

-17 جستجوی پیشرفته گوگل اگر به ابزار سرچ دقیق تری احتیاج دارید، می توانید از صفحه جستجوی پیشرفته گوگل تحت عنوان [Search Advanced](https://www.google.com/advanced_search) استفاده کنید.